# TSRモデルを用いた洪水流出解析結果の可視化について

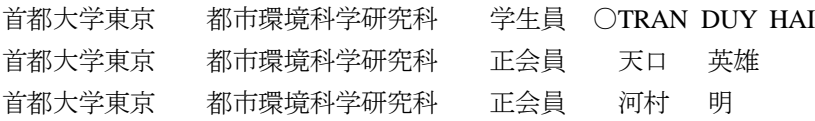

# 1.はじめに

都市流域では,雨水が浸透しない建物や道路などの人工的な地物,道路の側溝・下水道等の雨水排水施設など河川に 至る流出経路に加え,雨水流出抑制施設などが錯雑に分布し,人工的で非常に複雑な都市特有の流出システムが形成さ れている. このような都市流域の洪水流出過程をモデル化する手法として,著者らは TSR (Tokyo Storm Runoff) モデル を提案している<sup>1)</sup>. TSR モデルでは建物や駐車場などを精度よく再現できるポリゴン型 GIS の情報を基に作成した数値 データを入力値としている.一方,洪水流出・浸水解析等で一般的に利用されているグリッド型の解析結果の可視化は, データ構造が単純のため比較的容易に行うことができる.ポリゴン型 GIS を用いた TSR モデルでは、浸水深などの解析 結果を確認するには, GIS ソフトを用いてポリゴン型 GIS と解析結果との関連付け処理後を必要としている.また, 一 般的な GIS ソフトでは膨大なポリゴン型データの表示にはある程度の時間を必要としているので、迅速な浸水深の時系 列変化の可視化には向いていないものと考えられる.

近年の大規模な科学技術解析におけるデータ可視化には、米国エネルギー省により開発された VisIt (https://wci.llnl.gov/simulation/computer-codes/visit ), ParaView (http://www.paraview.org/)などのオープンソフトウェアが利 用されることが多く,これらは可視化ツールキット VTK (http://www.vtk.org/)を用いて構築されている. そこで本報告で は,TSR モデルを用いた洪水流出解析結果について,ポリゴン型 GIS データを VTK 形式を変換することによる可視化 を試みた.

### 2.VTK を用いた解析結果の可視化

#### (1)VTK について

VTK は, Kitware 社により提供されるデータの可視化に関連した 無償のライブラリである. 図-1 は示 VTK によるベクトル形式のフ ォーマットについて示したものである.VTK では,先ず全ての3次 元座標点を定義し,次いでライン,ポリゴン,三角形網の形状を定 義した座標点の番号を用いて表現したものである. ポリゴンに対応 する浸水深などのデータはVTKファイルの後半部分に付加をする.

# (2)地表面地物要素の変換方法

VTK ライブラリを用いる場合,座標点やポリゴンの情報を入力値 として与える必要がる.TSR モデルで用いた地表面のポリゴン型デ ータ(例えば ESRI 社の shape ファイル)を VTK フォーマットに変 換する機能等は無いので,以下に示す手順により VTK フォーマッ トの作成を行った.

先ず、図-2に示すようにポリゴンを構成する頂点を GIS ソフト ウェアを利用して抽出する. 抽出された座標値は、例えば図 - 2(a) のポリゴン⑤の場合, 頂点数は異なる座標値を持つ4に, 重複する 頂点として始点あるいは終点の座標点を加えた5点となっている. また, 図 - 2(a)のポリゴン①の場合, ポリゴン2, 5および4と接 しているので,抽出した頂点(ポイント)データには多数の重複点 が存在している.

次いで、得られた頂点データに対して、ポリゴン番号, 頂点番号 および座放値を属性値として設定し,VTK フォーマットに変換を行 う. ここで、頂点番号はポリゴンのある位置から右回りを正として

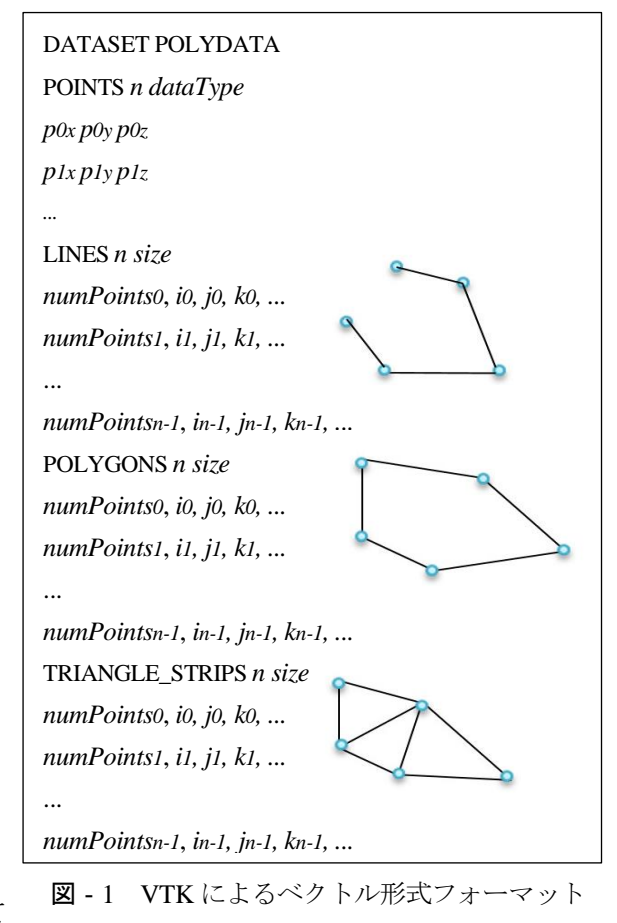

キーワード 地物データ GIS, VTK, ポリゴン, 可視化 連絡先 〒192-0397 東京都八王子市南大沢 1-1 首都大学東京 E-mail:tran-duy-hai@ed.tmu.ac.jp

号順として最初に登場した座標値を XYo および座標点番号を No とすれば、この座標値が他のポリゴン番号のある頂点が座 標点番号 N (座標値 XY)と同一であった場合は、座標点番号 N を N0 に置き換える. 以上のルーチンを全頂点データに対 して処理することで, VTK フォーマットである図-1 に示す ポイントデータの座標点およびポリゴンを構成する座標点番 号を設定することができる. なお,ポリゴン型データを頂点 に変換する GIS ソフトとして ArcGIS(http://www.esrij.com),頂 点データから VTK への変換には Fortran を利用した.

#### 3.結果と考察

本研究では、TSR モデルを用いた洪水流出解析結果の可 視化についての対象流域として,可視化の試行が適切と考え られる流域面積が約 1km<sup>2</sup>の Palmviken 流域への適用を行う. 図-3 は本研究で対象とした Palmviken 流域の概要図である. 対象流域は Sweden 南西部のアルビカに位置し,流域面積は 0.92km<sup>2</sup>, 流域の土地利用は、中上流部に住宅地, 下流部に は商業施設が立地している.雨水は全てが雨水管路を通じて Glafsfjorden 湖の Kyrkviken 湾に自然流下している.対象流域 の土地利用要素は建物、道路、舗装地、緑地、芝地およびそ の他の6種別を考慮し、建物以外は手作業により灰色の線で 微小分割を行っている.また,雨水管路要素は,管路,マン ホール,雨水桝,そして建物の雨水管路への接続有無を現地 調査により特定して構築したものである.

雨水管路の下流端条件として設定した湖水位は,計画値の 46.5m である. 対象降雨は建物浸水被害を発生させた 2006年 7 月のイベントで,流域の北部 3Km に位置する降雨観測所の 10 分値雨量を与えた. 地表面および雨水管路に関する流れの 解析は約 0.2 秒間隔で行った. その他の洪水流出解析条件等 は,参考文献 1)に記載されているので参照されたい.

図‐4 は Kyrkviken 湾への流出量,図‐5 は上述の手順に より Palmviken 流域の地表面のポリゴン型 GIS を VTK 形式に 変換し,地表面の浸水深の結果を結合させたものである.紙 面の都合上,計算開始から 40 分時点および 60 分時点での水 深を可視化したものである. 本研究では、VTK ファイルの表 示に前述の ParaView を利用しており、水深変化をアニメーシ ョン等により出力することも可能である.

### 4.むすび

本研究では、TSR モデルを用いた洪水流出解析結果につい て,地表面のポリゴン型 GIS を VTK 形式に変換することによ る可視化を試みた.VTK 形式を用いることで,数値解析結果 による浸水深等のデータを作成することに加え,迅速な浸水深

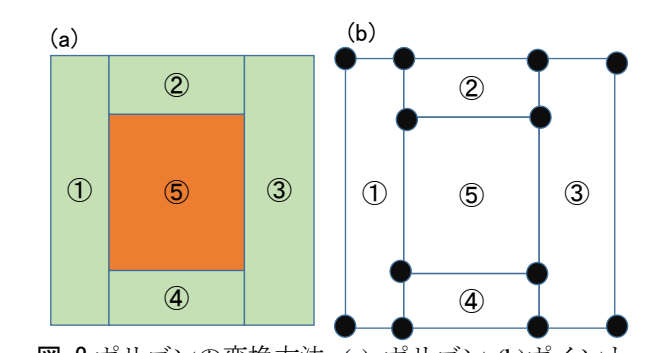

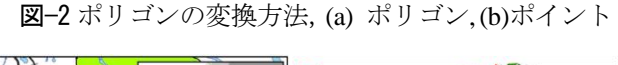

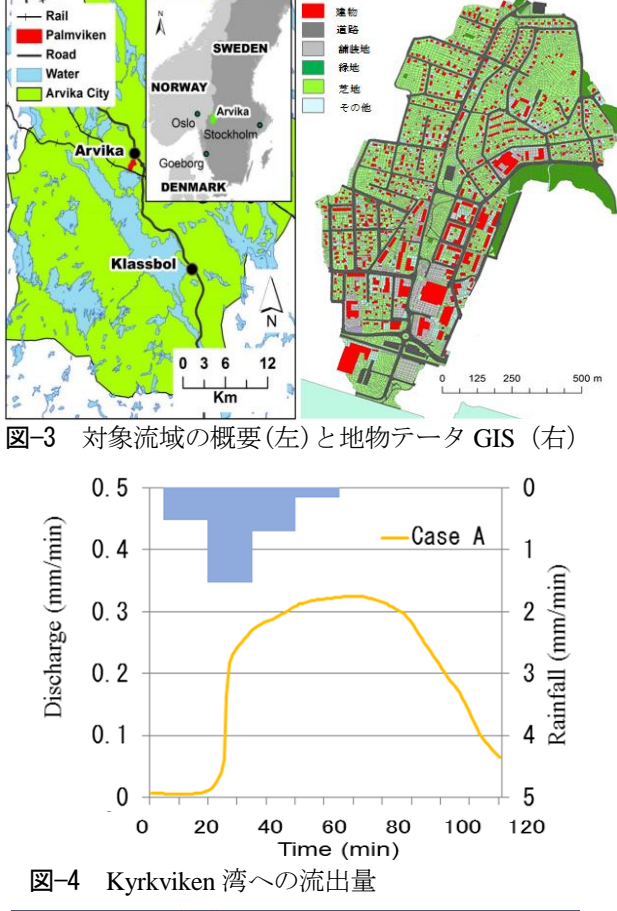

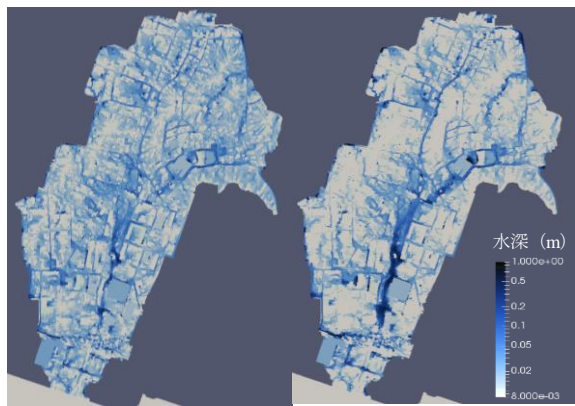

図—5 VTK による浸水深表示(左:40 分後,右:60 分後)

時系列の可視化を容易に行えるようになった. 今後は、3次元への拡張や雨水·下水道管路の結果についての可視化を 検討する予定である.

# 参考文献

1) 天口英雄, 河村 明, Jonas Olsson, 高崎忠勝, 中川直子: 家屋の雨水排水経路を考慮した洪水流出解析モデルの提案と 都市小流域への適用, 土木学会論文集 B1(水工学) , Vol.71, No.4, pp. I\_313-I\_318, 2015.